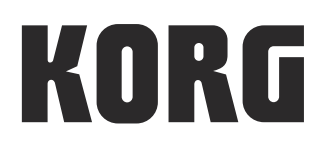

# electribe sampler **MUSIC PRODUCTION STATION**

# Guide des paramètres

### **Sommaire**

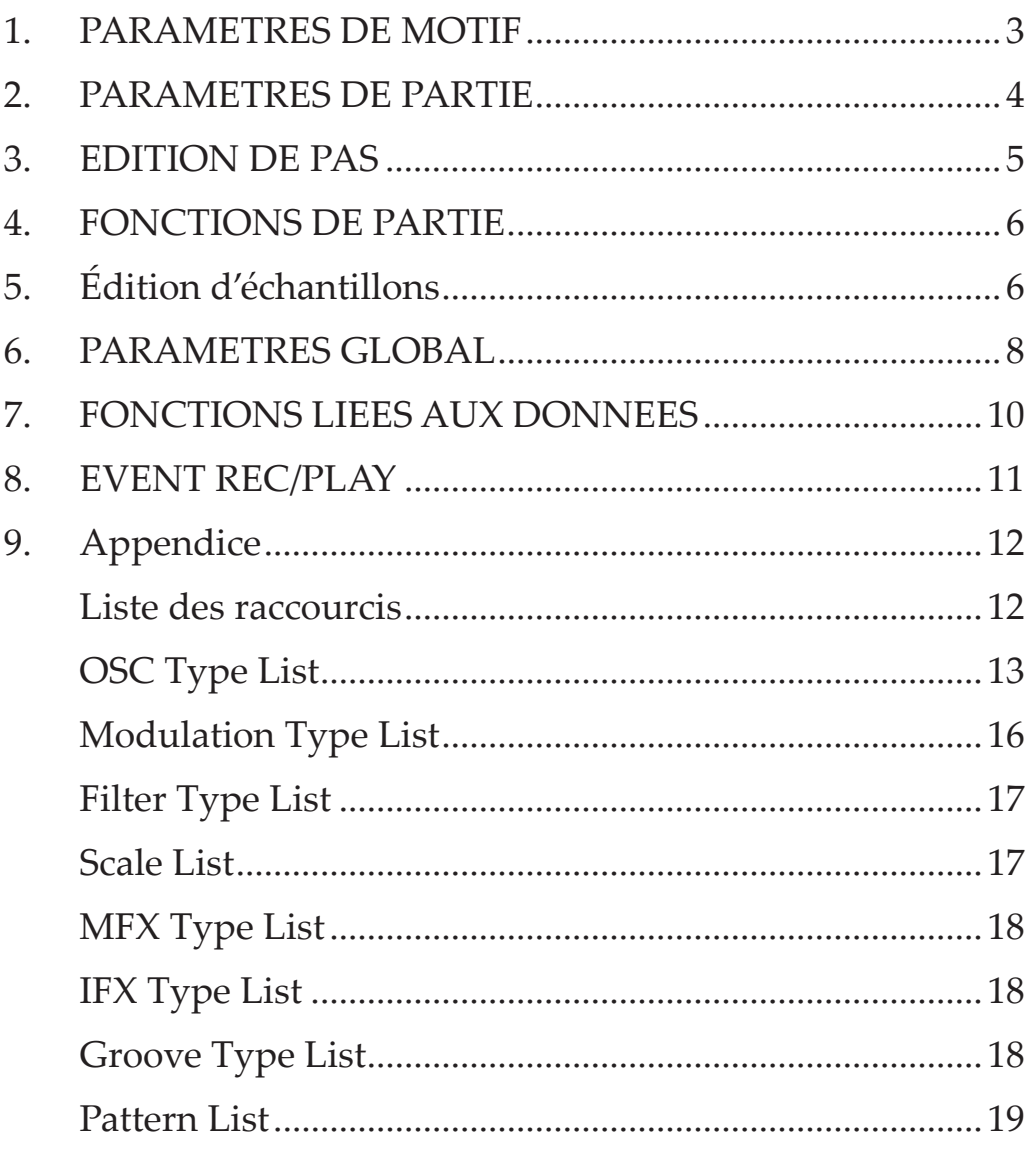

### <span id="page-2-0"></span>**Guide des paramètres**

Nous vous remercions d'avoir choisi la station de production musicale electribe sampler de Korg. Pour tirer le plein potentiel de votre nouvel instrument et garantir une utilisation sans accroc, veuillez lire attentivement le manuel d'utilisation fourni avec l'instrument et suivre toutes les consignes d'utilisation.

*ASTUCE:* Le présent guide fournit des informations sur l'ensemble des paramètres de l'electribe sampler. Consultez-le librement chaque fois que vous désirez en savoir plus sur un paramètre particulier

### **1. PARAMETRES DE MOTIF**

Ces paramètres sont dédiés aux réglages de motif. Les réglages sont sauvegardés indépendamment pour chaque motif.

**BPM............................................................................... [20.0...300.0]** Définit la valeur de tempo (BPM). Tournez la commande de valeur pour changer le tempo par pas d'une unité. Vous pouvez maintenir le bouton Shift enfoncé et tourner la commande de valeur pour régler la valeur de tempo par pas de 0,1.

*ASTUCE:* Vous pouvez aussi régler le tempo en appliquant quelques pressions successives sur le bouton Tap (c'est ce qu'on appelle la fonction "Tap Tempo").

**SWING..........................................................................[-50%...+50%]** Définit le pourcentage (%) de décalage d'activation de note des pas pairs par rapport au timing original.

- *ASTUCE:* Si vous réglez Last Step sur un nombre impair ou utilisez un type d'effet maître [MFX (Seq Reverse, Seq Doubler, Odd Stepper, Even Stepper)] qui contrôle le séquenceur, ce paramètre pourrait décaler le timing des pas impairs au lieu des pas pairs.
- *ASTUCE:* La valeur "+33%" produit généralement un rythme proche d'un shuffle tout ce qu'il y a de plus parfait.

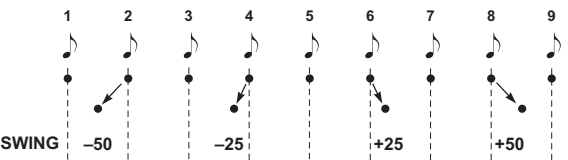

**BEAT .................................................................... [16, 32, 8Tri, 16Tri]** Définit le type de mesure du motif.

*ASTUCE:* Si ce paramètre est réglé sur "8Tri" ou "16Tri", les pads de déclenchement 13~16 de la fonction Step Jump sont assignés aux pas 1~4 de la mesure suivante.

**LENGTH ..................................................................................... [1...4]** Définit la longueur du motif.

**PATTERN LEVEL.....................................................................[0...127]** Règle le volume du motif entier.

**MFX TYPE...............................................................................[01...32]** Définit le type d'effet maître. Pour plus de détails sur les types d'effets maîtres disponibles, voyez la liste des effets maîtres.

*ASTUCE:* Selon le type d'effet, il se peut que la fonction de séquence de données de jeu ne soit pas disponible dans certains cas. Pour en savoir plus, voyez la liste des effets maîtres.

#### **CLEAR MFX MOTION**

Supprime la séquence de données de jeu de l'effet maître enregistrée dans le motif.

**KEY.............................................................................................[C...B]**

Définit la tonique (fondamentale) de la gamme choisie avec le paramètre Scale.

#### **SCALE................................................................[Chromatic...Octave]** Définit la gamme assignée au pad tactile et aux pads de déclenchement.

Pour plus de détails sur les types de gammes disponibles, voyez la liste des gammes.

**CHORD SET................................................................................ [1...5]** Définit la richesse de l'accord produit quand vous jouez un pad de déclenchement en mode Chord Scale.

*ASTUCE:* La plage dépend de la gamme sélectionnée.

**GATE ARP.................................................................................[1...50]** Définit le type de motif pour la fonction Gate Arpeggiator.

**ALTERNATE 13-14 ................................................................ [Off, On]** Active un mode alternatif pour le déclenchement de deux parties. Vous pouvez par exemple assigner un son de charley fermé à la partie 13 et un son de charley ouvert à la partie 14, puis activer ALTERNATE 13-14. Cela permet d'éviter que ces deux parties sonnent simultanément. Votre jeu gagne donc en réalisme.

**ALTERNATE 15-16 ................................................................ [Off, On]**  $\rightarrow$  Voyez "ALTERNATE 13-14".

**CHAIN TO........................................................................[Off, 1...250]** Quand la lecture du motif actuellement sélectionné est terminée, la lecture du motif choisi avec le paramètre CHAIN TO démarre automatiquement. Si ce paramètre est désactivé ("Off"), la lecture du motif actuel continue.

*ASTUCE:* Le paramètre Global CHAIN MODE doit être activé ("ON") pour que les paramètres CHAIN TO et CHAIN REPEAT aient un effet. (→p.9 CHAIN MODE)

**CHAIN REPEAT.........................................................................[1...64]** Détermine le nombre de fois que le motif actuel est lu avant que l'instrument lance la lecture du motif choisi avec le paramètre CHAIN TO.

*ASTUCE:* Si le paramètre CHAIN TO est désactivé ("Off"), le paramètre CHAIN REPEAT n'a aucun effet.

#### *À propos de la fonction d'enchaînement*

Les paramètres CHAIN TO et CHAIN REPEAT permettent de combiner et d'enchaîner plusieurs motifs afin de créer et de lire un morceau. Exemple : si vous réglez le paramètre CHAIN TO du motif 1 sur "2" (motif 2) et le paramètre CHAIN REPEAT du motif 1 sur "2" (et désactivez ("Off") le paramètre CHAIN TO du motif 2), les motifs sont joués comme illustré ci-dessous.

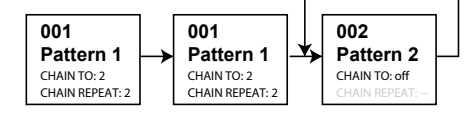

Changez à présent la valeur du paramètre CHAIN TO du motif 2 sur "3" (motif 3) et réglez le paramètre CHAIN REPEAT du motif 2 sur "1". Réglez ensuite le paramètre CHAIN TO du motif 3 sur "1" (motif 1) et le paramètre CHAIN REPEAT du motif 3 sur "1". Les motifs sont alors lus en boucle, comme illustré ci-dessous.

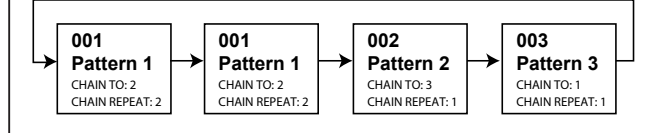

### <span id="page-3-0"></span>**2. PARAMETRES DE PARTIE**

Ces paramètres servent aux réglages de partie. Les réglages sont sauvegardés indépendamment pour chaque partie.

**LAST STEP................................................................................[1...16]**

Le paramètre Last Step permet de créer un motif d'un type de mesure irrégulière, pour lequel le nombre de pas ne correspond ni à 16 ni à 12.

En temps normal, la valeur 16 est assignée à ce paramètre. Choisissez une autre valeur pour créer un motif d'un type de mesure irrégulière. Exemple: pour créer une partie comportant 11 battements par mesure, réglez ce paramètre sur 11. Vous obtenez une partie dont la longueur équivaut à 11 pas.

- *ASTUCE:* Last Step est une fonction unique de cet instrument. Aussi, quand vous synchronisez votre jeu avec un séquenceur externe ou un autre modèle d'Electribe, la portion comportant une mesure irrégulière n'est pas synchronisée.
- *ASTUCE:* Si vous définissez une valeur Last Step plus courte que le nombre de pas existants, toutes les données de note situées dans la portion raccourcie sont préservées mais pas jouées.
- *ASTUCE:* Si le paramètre Beat est réglé sur "8Tri" ou "16Tri", le nombre maximum de pas est de 12. Si vous définissez une valeur supérieure, l'instrument n'en tient pas compte et adopte la valeur 12.
- *ASTUCE:* Quand vous utilisez la fonction Step Jump, les pas 1 et consécutifs de la mesure suivante sont assignés successivement aux pads de déclenchement des numéros supérieurs au pas choisi avec Last Step.

#### **GROOVE TYPE .................................. [01 Conga1...25 Decrescendo]**

Définit le type de groove. La fonction Groove fonctionne en modifiant les données de séquence rythmiquement précises afin de conférer du "groove" au jeu et de reproduire le timing de jeu typique d'un instrument particulier, ou encore l'humeur rythmique d'un morceau. Pour plus de détails, voyez la liste des types de grooves.

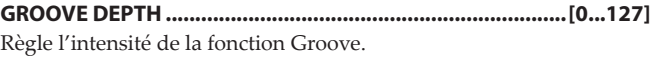

#### **VOICE ASSIGN..................................[Mono1, Mono2, Poly1, Poly2]**  Règle la polyphonie de la partie sélectionnée.

**Mono1:** La partie est jouée en monophonie (notes individuelles).

Si vous maintenez le premier pad de déclenchement enfoncé et jouez d'autres notes, celles-ci ne redéclenchent pas l'enveloppe. Utilisez ce mode pour jouer legato (lié). Toutefois, un redéclenchement a lieu dans le cas d'un échantillon "one-shot".

**Mono2:** La partie est jouée en monophonie (notes individuelles).

L'enveloppe est redéclenchée chaque fois que vous enfoncez le pad de déclenchement.

**Poly1:** La partie peut jouer des accords partageant un même générateur d'enveloppe, filtre, amplificateur et effet d'insertion (mode "pseudo-polyphonique"). Un maximum de quatre voix peuvent être produites. L'enveloppe n'est pas redéclenchée tant que vous n'avez pas relâché tous les pads de déclenchement. Toutefois, un redéclenchement a lieu dans le cas d'un échantillon "one-shot".

**Poly2:** La partie peut jouer des accords partageant un même générateur d'enveloppe, filtre, amplificateur et effet d'insertion (mode "pseudo-polyphonique"). Un maximum de quatre voix peuvent être produites. L'enveloppe est redéclenchée chaque fois que vous enfoncez le pad de déclenchement pour jouer une note.

#### **PART PRIORITY...........................................................[Normal, High]**

Définit l'ordre de priorité des notes pour la partie sélectionnée. Pour un motif contenant de nombreuses notes qui se chevauchent, il se peut que dans certains cas, une note en cours de jeu soit coupée avant la production de la note suivante. En réglant le paramètre PART PRIORITY sur "High", vous diminuez le risque de coupure de notes dans cette partie. Toutefois, l'efficacité de cette fonction diminue quand vous choisissez la valeur "High" pour plusieurs parties. Choisissez donc bien la ou les parties auxquelles vous accordez la priorité "High".

*ASTUCE:* L'efficacité de ce paramètre se trouve réduite si vous réglez plusieurs parties sur "High". Montrez-vous donc judicieux dans votre choix des parties auxquelles vous accordez la priorité élevée ("High").

**MOTION SEQ .........................................[Off, Smooth, Trigger Hold]**

Définit la manière dont la séquence de données de jeu fonctionne pour la partie sélectionnée.

**Off:** La séquence de données de jeu enregistrée est désactivée. **Smooth:** Les manipulations des commandes sont fluides et produisent des changements sonores sans coutures.

**Trigger Hold:** Les valeurs des commandes dans la séquence de données de jeu sont maintenues à partir du moment où la partie est jouée.

*ASTUCE:* Les séquences de données de jeu MFX adoptent le réglage "Smooth".

**TRG.PAD VELOCITY.............................................................. [Off, On]** Active/coupe la fonction de sensibilité au toucher des pads de déclenchement.

**SCALE MODE ........................................................................ [Off, On]** Définit si les changements de gamme et de tonique influencent ou non la hauteur.

Pour produire des changements de hauteur corrects, activez ("On") ce paramètre avant d'enregistrer le jeu de cette partie.

### <span id="page-4-0"></span>**3. EDITION DE PAS**

L'édition de pas ("Step Edit") permet de créer un motif plus élaboré en modifiant les pas individuels d'un motif enregistré ou sauvegardé sur l'electribe sampler.

Vous pouvez changer le numéro de note ou modifier la durée. Un motif de phrase est constitué des cinq types de données suivants. Ces données peuvent être modifiées individuellement pour chaque pas.

#### **Déclenchement (Trigger):** Détermine si la note est déclenchée ou on sur ce pas.

**Numéro de note:** Hauteur de la note jouée.

**Durée de Gate:** Longueur de la note jouée.

**Dynamique:** Volume de la note jouée.

**Séquence de données de jeu (Motion Sequence):** La manière dont la valeur d'une commande ou d'une autre fonction de jeu est modifiée.

Si vous voulez conserver le résultat de vos éditions, n'oubliez pas de sauvegarder le motif avant d'en choisir un autre ou de mettre l'instrument hors tension.

**STEP NUMBER .............................................................. [1.01... 4.16]**

Ce paramètre permet de choisir le numéro du pas à éditer. Quand vous sélectionnez un pas directement avec un pad de déclenchement, le statut actif/coupé de déclenchement change aussi. Le pas sélectionné pour l'édition est appelé le "pas cible". Choisissez le pas cible en tournant la commande de valeur.

Le bouton de pas correspondant au pas cible s'allume alors. Si la longueur du motif est supérieure ou égale à 2, vous pouvez aussi la définir en appuyant sur un bouton de pas. Si vous enfoncez le pad de déclenchement d'un pas cible vide, le numéro de note C4 est défini.

- *ASTUCE:* Vous pouvez continuer vos éditions jusqu'au pas 4.16. Le nombre maximum de pas joués dépend des réglages de longueur, de temps, et du paramètre Last Step.
- *ASTUCE:* Pour changer de pas cible en vous basant sur l'unité de longueur (Length), maintenez enfoncé le bouton Shift et tournez la commande de valeur.

**NOTE ...........................................................................[---, C-1...G 09]** Définit le numéro de note du pas cible. Vous pouvez enregistrer jusqu'à quatre numéros de note pour chaque pas cible. Vous pouvez changer ce réglage par pas d'une octave en maintenant le bouton Shift enfoncé et en tournant la commande de valeur. Vous pouvez aussi changer de pas cible en enfonçant un pad de déclenchement.

- *ASTUCE:* Si "NOTE" apparaît à l'affichage, l'enfoncement d'un seul bouton de pas ne modifie pas le paramètre de déclenchement.
- *ASTUCE:* Même si vous changez le numéro de note d'un pas dont le déclenchement est désactivé, le pas en question ne produit pas de son avant que vous n'ayez activé la fonction Trigger On.

**GATE TIME ..................................................................... [ 00...96, TIE]** Ce paramètre correspond à la longueur ("Gate Time") de chaque pas. Exemple: si la durée est de "96", la durée de la première note est identique à un pas unique.

- *ASTUCE:* Si vous choisissez "TIE" et que le pas suivant a la même note, l'oscillateur, l'enveloppe et la modulation ne sont pas redéclenchés.
- *ASTUCE:* Si l'écran affiche "GATE TIME", l'enfoncement d'un bouton ne modifie pas le paramètre de déclenchement.

*ASTUCE:* Même si vous changez la longueur Gate time d'un pas dont le déclenchement est désactivé, le pad en question ne produit pas de son avant que vous n'ayez activé la fonction Trigger.

**VELOCITY...........................................................................[001...127]** Définit la dynamique (et donc le volume) de la note.

**OSC EDIT MOTION .....................................................[Off, 000...127]** Détermine la valeur "OSC Edit" au sein de la séquence de données de jeu.

### <span id="page-5-0"></span>**4. FONCTIONS DE PARTIE**

#### **COPY PART**

Cette fonction copie les données de son et de séquence (y compris la séquence de données de jeu) de la partie actuellement sélectionnée vers une autre partie.

*ASTUCE:* Si cette fonction produit plus de 24 séquences de données de jeu, les données ne sont pas copiées.

#### **COPY PART SOUND**

Cette fonction copie uniquement les données de son de la partie actuellement sélectionnée dans une autre partie.

*ASTUCE:* Les données de pas et de séquence de données de jeu ne sont pas copiées.

#### **CLEAR SEQUENCE**

Cette fonction supprime les données de séquence (déclenchement, numéro de note, durée) de la partie sélectionnée.

#### **CLEAR MOTION**

Cette fonction supprime les données de séquence de données de jeu de la partie sélectionnée.

### **5. ÉDITION D'ÉCHANTILLONS**

Ces paramètres servent à éditer (c.-à-d. modifier) un échantillon.

*ASTUCE:* Après chaque modification, appuyez sur le bouton Write pour sauvegarder l'échantillon (et vos éditions).

#### **SELECT SAMPLE**

Comme son nom l'indique, la sélection d'échantillon permet de choisir l'échantillon à éditer.

#### **RENAME**

Pour renommer l'échantillon.

#### **START POINT .......................................................................................**

Pour définir le point de départ de lecture.

#### **END POINT...........................................................................................**

Pour définir le point de fin de lecture.

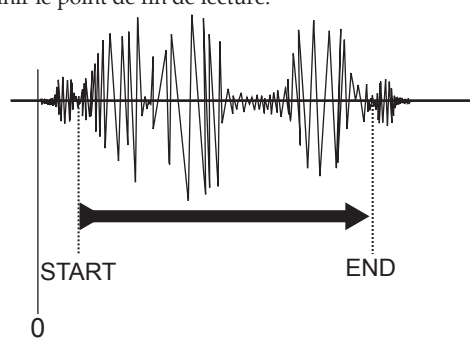

#### **LOOP START POINT.............................................................................**

Pour définir le point de départ de boucle. La lecture de l'échantillon est mise en boucle à partir du point défini ici, jusqu'au point de fin (END POINT). Si vous réglez ce paramètre sur la même valeur que le point de fin (END POINT), l'échantillon est reproduit comme un échantillon "one-shot" (c.-à-d. reproduit une seule fois et non utilisé pour des boucles, comme par exemple un échantillon de batterie).

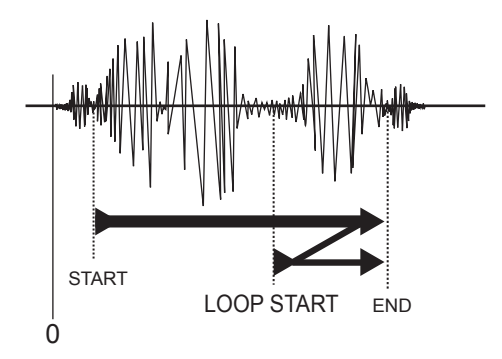

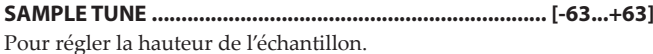

#### **TIME SLICE**

Pour diviser ("découper") l'échantillon en tranches rythmiques.  $(\rightarrow \lambda$  propos de Time Slice)

#### **CLEAR SLICE**

Pour annuler l'effet de l'opération TIME SLICE (découpe de l'échantillon).

#### **PLAY LEVEL.............................................................[Normal, +12 dB]**

Pour régler le volume de lecture de l'échantillon. Dans le cas d'un échantillon rééchantillonné, le niveau est automatiquement réglé sur "+12 dB" pour obtenir le volume auquel il a été enregistré.

*ASTUCE:* Selon les cas, régler le niveau de reproduction sur +12 dB peut augmenter le risque de distorsion.

#### **DELETE SAMPLE**

Pour effacer l'échantillon.

- *ASTUCE:* Dans certains cas, il se pourrait que le fait d'effacer des échantillons d'usine ou des échantillons utilisateur ne permette pas d'allonger la durée d'échantillonnage disponible. Dans ce cas, défragmentez le contenu de la mémoire avec la fonction "EXPORT ALL SAMPLE" décrite à la page 9.
- *ASTUCE:* Dans ce cas, la commande Oscillator ne permet plus de sélectionner les numéros des échantillons d'usine. Si vous voulez à nouveau utiliser les échantillons d'usine, exécutez la fonction FACTORY RESET.
- *ASTUCE:* Vous pouvez préécouter une portion de l'échantillon en appuyant sur un pad de déclenchement.
- *ASTUCE:* Les sections Filter, Modulation, Amp/EG et Insert FX sont désactivées pendant l'édition d'échantillon.
- *ASTUCE:* Pendant l'édition d'un échantillon, le paramètre Voice Assign est réglé sur "Mono 2".

#### **À propos de Time Slice**

#### *Vous avez bien dit "Time Slice"?*

La fonction "Time Slice" permet de découper un échantillon contenant des portions d'attaque bien définie, comme par exemple une phrase rythmique, en battements, et d'assigner ces "tranches d'échantillon" aux pas. Cette fonction est par exemple capable de détecter les portions d'attaque de la grosse caisse, de la caisse claire et du charley dans une phrase rythmique, et de diviser la phrase échantillonnée en notes individuelles.

L'assignation d'une tranche d'échantillon produite avec Time Slice à chaque pas produit une reproduction fluide de la phrase, même quand vous changez le tempo.

Vous pouvez aussi assigner des sons individuels produits avec Time Slice à des parties sous forme d'échantillons "one-shot".

#### **Découpe d'un échantillon avec Time Slice**

- **1.** Depuis l'écran SAMPLE EDIT, choisissez avec la commande de valeur l'échantillon à découper avec Time Slice.
	- La fonction Time Slice n'est pas disponible pour les échantillons stéréo.
- **2.** Affichez l'écran "TIME SLICE" et appuyez sur la touche Menu/ Enter. Time Slice découpe automatiquement l'échantillon et l'écran affiche le nombre de pas et le type de mesure.
	- *ASTUCE:* Le point de départ et le point de fin sont déterminés automatiquement pour chaque tranche d'échantillon produite par Time Slice. Ces points ne peuvent pas être modifiés. Une fois la découpe effectuée avec Time Slice, il n'est plus possible de reproduire l'échantillon entier dans son état original.
- **3.** Choisissez avec la commande de valeur le nombre de pas souhaité pour la division de l'échantillon. Maintenez le bouton Shift enfoncé et choisissez le type de mesure avec la commande de valeur. Vous disposez des quatre types de mesure suivants: "16", "32", "8 Tri" et "16 Tri".
	- *ASTUCE:* Quand vous utilisez un échantillon découpé dans un motif, soyez conscient que l'assignation des tranches d'échantillon aux pas change si le type de mesure du motif en question diffère du type de mesure choisi ici.
- **4.** Appuyez sur la touche Menu/Enter de sorte que l'écran affiche "Threshold:" et définissez la sensibilité de détection des tranches d'échantillon. Ce paramètre influe sur la division des notes. La commande de valeur permet de changer le seuil de sensibilité et par la même occasion la manière dont les notes sont divisées. La plage de sensibilité de détection s'étend de 0 à 32. Des valeurs modestes produisent une sensibilité plus élevée se traduisant par des découpes plus détaillées. Les pads de déclenchement

s'allument, indiquant la position de chaque note produite par la découpe. Appuyez sur un pad de déclenchement pour écouter la note assignée à l'emplacement correspondant.

- *ASTUCE:* Si, à l'étape 3, vous définissez un nombre de pas supérieur à 16, utilisez les boutons de pas pour changer la région affichée, c-à-d. la portion de pas produits avec Time Slice.
- **5.** Maintenez le bouton Shift enfoncé et appuyez sur un pad de déclenchement pour activer/désactiver la région en question. Modifiez les réglages si certaines régions n'ont pas pu être détectées, ou effacez les régions que vous ne souhaitez pas garder.
	- *ASTUCE:* Quand vous changez la sensibilité avec "Threshold", il se pourrait que le changement de divisions prenne un certain temps. Selon la taille et le type de l'échantillon, il se pourrait en outre qu'un changement de sensibilité n'ait pas d'effet sur la découpe de l'échantillon.
	- Si vous avez choisi le type de mesure "8 Tri" ou "16 Tri", les pas 13 à 16 ne sont pas utilisés.
- **6.** Quand vous avez terminé vos changements, appuyez sur le bouton Write pour sauvegarder l'échantillon.
	- *ASTUCE:* Pour annuler l'opération en cours, appuyez sur le bouton Exit.

#### **Utilisation d'un échantillon découpé avec Time Slice**

#### *Utilisation de l'échantillon entier*

Choisissez avec la commande Oscillator un échantillon découpé avec Time Slice. L'écran affiche "SLICE" quand vous sélectionnez un échantillon divisé.

Si vous choisissez le mode "Sequencer" des pads de déclencheur et activez ("On") tous les pas, les échantillons divisés aux emplacements spécifiés sont reproduits l'un à la suite de l'autre. Vous pouvez aussi éditer en activant/désactivant chaque pas.

#### *Utilisation des sons d'un échantillon découpé avec Time Slice sous forme d'échantillons "one-shot".*

Choisissez avec la commande Oscillator un échantillon découpé avec Time Slice. L'écran affiche "SLICE" quand vous sélectionnez un échantillon divisé. En continuant de tourner la commande Oscillator, vous accédez aux tranches d'échantillon produites par Time Slice. Exemple: [numéro d'échantillon]-01, etc.

#### **Annuler le traitement Time Slice**

- **1.** Depuis l'écran SAMPLE EDIT, choisissez avec la commande de valeur l'échantillon pour lequel vous voulez annuler la découpe Time Slice.
- **2.** Affichez l'écran "CLEAR SLICE" et appuyez sur la touche Menu/Enter.
- **3.** Quand l'écran affiche "OK", appuyez sur le bouton Write pour sauvegarder le traitement Time Slice. Si vous changez d'avis et souhaitez conserver la division Time Slice, appuyez sur le bouton Exit.

### <span id="page-7-0"></span>**6. PARAMETRES GLOBAL**

Ces paramètres influencent le fonctionnement de l'electribe sampler dans son ensemble.

*ASTUCE:* Les paramètres Global (régissant l'ensemble du système) sont sauvegardés automatiquement à la mise hors tension de l'instrument. Vous pouvez aussi sauvegarder les réglages en appuyant sur le bouton Write durant l'édition des paramètres Global.

#### **TRIGGER MODE..................................... [Normal, Seq 1st, Seq Play]**

Définit la réaction de l'instrument quand vous tapez sur un pad de déclenchement en mode Trigger.

**Normal:** L'instrument joue la note Do4.

**Seq1st:** Joue la première note enregistrée dans la partie. Si la partie ne contient aucune note, l'instrument joue un Do4. **Seq Play:** Joue la séquence enregistrée dans la partie quand vous maintenez la pression sur un pad de déclenchement.

#### **VELOCITY CURVE ..........................[Heavy, Normal, Light, Const96]**

Choisit une "courbe de toucher" définissant comment le volume et le timbre changent en réponse au toucher appliqué au pad de déclenchement.

**Heavy:** Cette courbe de toucher est dite "lourde". Vous devez donc jouer assez fort sur le pad pour obtenir une réponse. **Normal:** C"est la courbe de toucher normale.

**Light:** C'est la courbe "légère". Vous obtenez donc un effet en réponse à un jeu en douceur sur le pad.

**Const96:** Cette courbe fixe produit la valeur de toucher 96.

#### **CLOCK MODE.......................................................................................**

**.......... [Internal, Auto, External USB, External MIDI, External Sync]** Permet de choisir l'horloge sur laquelle l'electribe sampler synchronise son tempo.

Si vous choisissez une horloge externe, le séquenceur de l'electribe sampler ainsi que ses paramètres basés sur le tempo (comme par exemple Delay Time) se synchronisent tous sur le dispositif externe.

**Internal:** La synchronisation de l'electribe sampler est assurée par son horloge interne. Choisissez ce paramètre si vous utilisez l'electribe sampler seul ou comme maître de synchronisation pour piloter d'autres appareils.

**Auto:** Lorsque l'electribe sampler reçoit des données d'horloge MIDI d'un dispositif MIDI externe connecté à sa prise MIDI IN (ou à son port USB), il adopte automatiquement le réglage "External MIDI" (ou "External USB"). En absence de signal d'horloge, l'electribe sampler adopte le fonctionnement "Internal" et utilise sa propre horloge. Lorsque l'electribe sampler reçoit des données d'horloge d'un dispositif connecté à la prise Sync In, il adopte le réglage "External Sync".

*ASTUCE:* L'ordre de priorité pour le choix du signal d'horloge est le suivant: "External USB", "External MIDI", et "External Sync".

**External USB:** L'electribe sampler se synchronise sur les données d'horloge MIDI reçues de l'ordinateur branché à son port USB.

**External MIDI:** L'electribe sampler se synchronise sur les données d'horloge MIDI reçues du périphérique MIDI branché à sa prise MIDI IN.

**External Sync:** L'electribe sampler se synchronise sur les données d'horloge reçues du dispositif branché à sa prise Sync In. *ASTUCE:* Pour plus de détails sur les réglages liés à la synchroni-

sation d'un dispositif MIDI externe ou d'un périphérique branché à la prise Sync In, voyez le mode d'emploi de votre appareil.

**GLOBAL MIDI CH.................................................................[01…16]** Définit le canal MIDI de l'electribe sampler.

Si vous voulez transmettre et recevoir des changements de programmes ou des messages SysEx (exclusifs au système), alignez le numéro de canal MIDI de l'electribe sampler sur celui de l'appareil MIDI connecté.

#### **MIDI RECEIVE FILTER ...........................[Off, Short, Short+Program]**

Ce paramètre définit les messages MIDI qui ne sont pas reçus. **Off:** Tous les messages MIDI sont reçus.

**Short:** Les messages courts (activation/coupure de note, commande de contrôle) sont bloqués.

**Short + Program:** Les messages courts et les changements de programmes sont bloqués.

#### **MIDI SEND FILTER ................................[Off, Short, Short+Program]**

Ce paramètre définit les messages MIDI qui ne sont pas transmis. **Off:** Tous les messages MIDI sont transmis.

**Short:** Les messages courts (activation/coupure de note, commande de contrôle) ne sont pas transmis.

**Short + Program:** Les messages courts et les changements de programmes ne sont pas transmis.

#### **SYNC POLARITY ......................................................................[Hi, Lo]**

Définit la polarité du signal de déclenchement de synchro quand vous synchronisez l'electribe sampler avec un dispositif relié à sa prise Sync In.

**SYNC UNIT ...............................................................[1 Step, 2 Steps]** Définit le cycle du signal de synchronisation transmis à la prise Sync

Out pour avancer les pas, par rapport au signal de synchronisation reçu à la prise Sync In.

**1 step:** A la réception d'un signal de synchronisation, l'electribe sampler avance d'un pas. Il produit un signal de synchronisation à chaque pas.

**2 steps:** A la réception d'un signal de synchronisation, l'electribe sampler avance de deux pas. Il produit un signal de synchronisation tous les deux pas.

#### **METRONOME ....................................... [Off, Rec 0, Rec 1, Rec 2, On]**

Règle les paramètres liés à la fonction métronome. Le métronome est pratique pour créer un motif via un enregistrement en temps réel. Le son du métronome retentit sur chaque noire. Si ce paramètre est actif ("On"), le son du métronome est toujours audible pendant l'enregistrement.

Si ce paramètre est désactivé ("Off"), le son du métronome n'est jamais audible. Choisissez "Rec 0", "Rec 1" ou "Rec 2" pour produire le son du métronome uniquement pendant l'enregistrement. Avec le réglage "Rec 0", il n'y a pas de décompte avant l'enregistrement.

#### **TEMPO LOCK........................................................................[Off , On]**

Quand vous activez cette fonction, le réglage de tempo actuel est verrouillé. Dans ce cas, le tempo ne change pas, même quand vous sélectionnez un motif de tempo différent.

#### **KNOB MODE ...........................................[Jump, Catch, Value Scale]**

Définit la manière dont l'instrument gère la différence entre les positions des commandes et les valeurs réelles des paramètres.

**Jump:** Quand vous tournez une commande, la valeur de paramètre saute à la valeur indiquée par la commande. Nous vous conseillons ce mode lorsque vous éditez, car il permet de juger instantanément de l'effet de vos triturages des commandes. **Catch:** Quand vous tournez une commande, la valeur du paramètre ne change pas avant que la commande ait atteint la position correspondant à la valeur actuelle de ce paramètre. Nous vous conseillons ce mode pour le jeu, car il évite les changements trop brusques de son.

**Value Scale:** Quand vous tournez une commande, la valeur du paramètre augmente ou diminue de façon relative, dans le sens de rotation de la commande. Quand la commande atteint son bout de course dans les deux sens, la valeur du paramètre est alors maximum ou minimum. Une fois la position de la commande et la valeur du paramètre alignées, elles fonctionnent -et changent- en tandem.

#### *Si la valeur de paramètre ne change pas*

Il pourrait arriver que la valeur de paramètre ne change pas quand vous tournez une commande à gauche ou à droite. Dans ce cas, c'est que le paramètre KNOB MODE est réglé sur "Catch". Dans le cas du réglage "Catch", la valeur ne change que lorsque la position de la commande correspond à la valeur courante du paramètre en cours d'édition (la valeur affichée sur l'écran). En mode "Catch", la commande et la valeur ne changent ensemble que lorsque la position de la commande a atteint la valeur actuelle du paramètre. Ce mode permet d'éviter des sauts trop brusques de réglages. En mode "Jump", la valeur est instantanément ajustée à la position de la commande dès que vous tournez cette dernière.

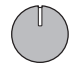

Imaginons que vous ayez tourné une commande pour éditer un paramètre, et que cette commande se trouve maintenant dans la position indiquée ci-dessous.

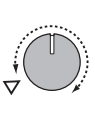

Supposons encore que vous changiez de programmes, et que la valeur réelle du paramètre assigné à la commande corresponde maintenant à la position indiquée par le triangle sur l'illustration. La valeur du paramètre ne change pas avant que vous ayez tourné la commande sur cette position.

Une fois que la commande a atteint la position correspondant à la valeur actuelle du paramètre, la commande et la valeur de paramètre sont liées et fonctionnent en tandem: la valeur change quand vous tournez la commande.

### **TOUCH SCALE RANGE..............................[1 Oct, 2 Oct, 3 Oct, 4 Oct]**

Définit la plage de hauteur assignée au pavé tactile quand vous utilisez la fonction Touch Scale.

*ASTUCE:* Pour changer la plage de hauteur, appuyez sur la touche Keyboard puis sur un bouton de pas.

**LCD CONTRAST ...................................................................... [1…25]** Règle le contraste d'affichage de l'écran.

**AUDIO IN THRU .................................................................... [Off, On]** Définit si le signal reçu à la prise Audio In est transmis aux prises Audio Out L/R.

#### **BATTERY TYPE............................................................[Ni-MH, Alkali]** Permet de définir le type de piles utilisées.

**Ni-MH:** Choisissez ce réglage si vous alimentez l'instrument avec des piles au nickel-hydrure métallique.

**Alkali:** Choisissez ce réglage si vous alimentez l'instrument avec des piles alcalines.

#### **AUTO POWER OFF.................................................[Disable, 4 hours]**

Ce paramètre définit si l'alimentation est automatiquement coupée ou non quand vous cessez d'utiliser les commandes et boutons de l'instrument pendant un certain temps. A la sortie d'usine, ce paramètre a été réglé sur "4 hours" (l'electribe sampler se met donc automatiquement hors tension après 4 heures d'inactivité).

**Disable:** La fonction de coupure automatique de l'alimentation est désactivée. L'alimentation n'est donc jamais coupée automatiquement.

**4 hours:** L'electribe sampler se met automatiquement hors tension si vous cessez d'utiliser ses boutons, commandes ou pads de déclenchement pendant 4 heures.

*ASTUCE:* Si un motif est reproduit en boucle mais qu'aucune commande de l'appareil n'est manipulée pendant ce délai, l'alimentation de l'instrument se coupera automatiquement. Choisissez "Disable" si vous ne voulez pas que l'instrument se mette automatiquement hors tension.

#### **POWER SAVE MODE..................................... [Disable, Auto, Enable]** Active ou désactive le mode d'économie d'énergie. Quand l'electribe sampler est alimenté sur piles, il fonctionne en mode d'économie d'énergie: le rétroéclairage de son affichage et ses diodes sont moins lumineux.

**Disable:** Le mode d'économie d'énergie est désactivé. **Auto:** Le mode d'économie d'énergie est activé quand l'electribe sampler est alimenté sur piles. Quand il est alimenté avec son adaptateur secteur, ce mode est coupé.

**Enable:** Le mode d'économie d'énergie fonctionne en permanence.

*ASTUCE:* Quand la luminosité de l'affichage diminue, il se peut selon les conditions d'éclairage ambiant que l'écran semble scintiller.

#### **PTN. CHANGE LOCK............................................................. [Off, On]**

Définit la manière dont la commande VALUE change de motifs dans l'écran de sélection de motif.

**Off:** L'action de la commande VALUE permet de changer de motif.

**On:** Pour changer de motif, tournez la commande VALUE en maintenant enfoncé le bouton Shift.

**CHAIN MODE........................................................................ [Off, On]**

Réglez ce paramètre sur "On" pour activer la fonction CHAIN MODE.

Quand ce paramètre est sur "Off", les paramètres CHAIN TO et CHAIN REPEAT individuels de chaque motif n'ont aucun effet.

#### **XY CALIBRATION**

Calibre la surface d'utilisation du pavé tactile.

En vous aidant des instructions affichées à l'écran, touchez le coin inférieur gauche et le coin supérieur droit du pavé tactile pour définir sa surface utilisable.

### <span id="page-9-0"></span>**7. FONCTIONS LIEES AUX DONNEES**

Ces fonctions permettent de mémoriser/lire des données sur carte de mémoire, de faire la mise à jour du système ou de rétablir les réglages d'usine de l'instrument.

#### **EXPORT PATTERN**

Cette fonction exporte le motif actuellement sélectionné vers la carte de mémoire.

Voici le format du fichier exporté: KORG/electribe sampler/[numéro du motif]\_[nom du motif].e2spat.

- *ASTUCE:* Si un fichier de nom identique existe déjà, il est remplacé par le fichier sauvegardé.
- *ASTUCE:* Si le motif est en cours d'édition, il est exporté tel quel (dans sa version éditée), même si vous ne l'avez pas encore sauvegardé en appuyant sur le bouton Write.

#### **EXPORT ALL PATTERN**

Cette fonction exporte (sauvegarde) sous forme d'un fichier unique tous les motifs et réglages Global sur carte de mémoire. Tous les motifs sont sauvegardés sur la carte de mémoire dans le fichier "KORG/electribe sampler/electribe\_sampler\_allpattern.e2sallpat". Si un fichier de nom identique existe déjà, il est remplacé par le fichier sauvegardé.

#### **IMPORT PATTERN**

Cette fonction importe un fichier de motif (portant l'extension ". e2spat") sauvegardé avec la fonction EXPORT PATTERN.

 **SELECT SOURCE.........................................................[Card, Sync In]** Cette fonction sert à choisir la source des données à importer. Vous pouvez choisir la carte de mémoire ou transférer des données via la prise Sync In. Si vous importez des données d'une carte de mémoire, choisissez un fichier portant l'extension .e2pat.

#### **IMPORT ALL PATTERN**

Cette fonction importe tous les motifs et réglages Global contenus dans un fichier portant l'extension ".e2sallpat" et sauvegardés avec la fonction EXPORT ALL PATTERN sur la carte de mémoire.

#### **INITIALIZE PATTERN**

Cette fonction initialise toutes les données du motif actuellement sélectionné.

Les données de son et de séquence (dont les données de séquence de données de jeu, ainsi que de tempo, longueur et mesure) sont initialisées et retrouvent les valeurs d'usine.

#### **EXPORT AUDIO**

Cette fonction exporte le motif actuellement sélectionné vers la carte de mémoire sous forme de fichiers WAV.

Les fichiers sont exportés dans le dossier KORG/electribe sampler/ [numéro du motif]\_[nom du motif] Project/Audio de la carte de mémoire.

#### **SELECT TYPE .............................. [Ableton Live Set, WAV File Only]**

Cette fonction définit le format des fichiers exportés.

**Ableton Live Set:** En plus des fichiers WAV, un fichier de projet Ableton live (portant l'extension .als) est également exporté. S'il y a plus de 9 parties pour lesquelles le déclencheur est actif pour tout pas, un fichier Lite.als indépendant est aussi exporté pour le logiciel Ableton Live Lite.

*ASTUCE:* Le fichier .als pour le logiciel Ableton Live Lite est un fichier de projet contenant jusqu'à 8 parties dans lesquelles un signal de déclenchement a été enregistré à partir de la partie 1.

**WAV File Only:** Seuls des fichiers WAV sont exportés. Dans ce cas, le fichier de projet Ableton Live n'est pas exporté.

#### **EXPORT P.SET AUDIO**

Cette fonction permet d'exporter des motifs définis comme groupes de motifs sous forme de fichiers WAV.

Définissez la sélection de groupes de motifs (définis comme tels) que vous souhaitez exporter sous forme de fichiers WAV.

Les fichiers sont exportés dans le dossier KORG/electribe sampler/ PatternSet Project/Audio de la carte de mémoire.

#### **SELECT START........................................................................[1...64]**

Définit le numéro de départ de la sélection de groupes de motifs à exporter.

- **SELECT END ...........................................................................[1...64]** Définit le numéro de fin de la sélection de groupes de motifs à exporter.
- **SELECT TYPE .............................. [Ableton Live Set, WAV File Only]** Cette fonction définit le format des fichiers exportés. (→voyez "EXPORT AUDIO")

#### **EXPORT CHAIN AUDIO**

Cette fonction peut être utilisée pour exporter les fichiers audio individuels pour chaque motif contenu dans le morceau ou une séquence de motifs créée avec les paramètres CHAIN TO et CHAIN REPEAT, à partir du motif actuellement sélectionné. Les fichiers sont exportés vers la carte de mémoire, dans le dossier de projet KORG/ electribe/Chain\_From\_[numéro de motif].

- *ASTUCE:* Cette opération exporte une seule fois les motifs, indépendamment du réglage du paramètre CHAIN REPEAT.
- *ASTUCE:* Dans le cas d'une boucle de lecture créée avec le paramètre CHAIN TO, chaque motif est exporté une seule fois. Exemple: Dans le cas d'une boucle répétant les motifs 1→2→1→2→1... Les motifs 1 et 2 sont exportés une seule fois comme fichiers individuels contenant une seule passe de lecture.
- **SELECT TYPE .............................. [Ableton Live Set, WAV File Only]** Cette fonction définit le format des fichiers exportés. (→voyez "EXPORT AUDIO")

#### **IMPORT SAMPLE**

Cette fonction importe un fichier .WAV ou .e2sSample.all sauvegardé avec la fonction EXPORT ALL SAMPLE sur la carte de mémoire.

*ASTUCE:* Les fichiers WAV générés avec la fonction EXPORT SAMPLE de l'electribe sampler contiennent des données d'édition telles que les informations produites par la fonction Time Slice. Si vous éditez l'échantillon avec une application d'édition de forme d'onde, ces données sont irrémédiablement perdues, même si vous chargez l'échantillon avec IMPORT SAMPLE.

#### **EXPORT SAMPLE**

Cette fonction exporte (sauvegarde) sous forme de fichier .WAV l'échantillon actuellement sélectionné sur la carte de mémoire.

#### **EXPORT ALL SAMPLE**

Cette fonction exporte tous les échantillons d'usine et les échantillons utilisateur sur la carte de mémoire dans un fichier unique (KORG/electribe sampler/Sample/e2sSample.all). Ce fichier exporté est automatiquement chargé lors de la prochaine mise sous tension de l'instrument, rétablissant tous les échantillons à leur état lors de la sauvegarde.

*ASTUCE:* Si vous exécutez la fonction EXPORT ALL SAMPLE après avoir effacé des échantillons, les données d'échantillons contenus dans la mémoire interne sont exportées dans ce fichier unique dans un état défragmenté. Vous pouvez alors <span id="page-10-0"></span>augmenter la durée d'échantillonnage utilisateur disponible en rechargeant ce fichier au démarrage de l'instrument.

*ASTUCE:* Un seul fichier e2sSample.all peut être sauvegardé dans le dossier. Les échantillons utilisateur ne sont pas chargés si vous effacez le fichier e2sSample.all du dossier en question, ni si vous utilisez une autre carte de mémoire ne contenant pas de fichier e2sSample.all.

#### **CARD FORMAT**

Cette fonction formate (initialise) la carte de mémoire et crée les dossiers requis par le système de l'electribe sampler.

#### **FACTORY RESET**

Cette opération initialise tous les paramètres de l'electribe sampler: vous retrouvez tous les réglages d'usine.

#### **SOFTWARE UPDATE**

Effectue la mise à jour du système de l'electribe sampler. Procurezvous le fichier de mise à jour sur le site internet de Korg, copiez-le dans le dossier approprié d'une carte de mémoire depuis votre ordinateur, insérez cette carte dans l'electribe sampler et exécutez cette fonction.

### **8. EVENT REC/PLAY**

Ces fonctions vous permettent d'enregistrer votre jeu lorsque vous utilisez plusieurs motifs ou manipulez les commandes et les pads de déclenchement.

*ASTUCE:* Les fonctions EVENT REC/PLAY sont disponibles uniquement si le paramètre CLOCK MODE est sur "Internal".

#### **EVENT RECORDER**

Les données de jeu enregistrées avec la fonction Event Recorder sont consignées dans le fichier e\_[nombre].e2ev du dossier KORG\ electribe sampler.

*ASTUCE:* Vous pouvez y conserver un maximum de 100 fichiers.

#### **EVENT PLAYER**

#### **Open Player**

Permet de sélectionner un des fichiers e2ev enregistrés par la fonction Event Recorder.

**Enter: Start Play:** Appuyez sur la touche Enter pour lancer la lecture.

### <span id="page-11-0"></span>**9. Appendice**

### **Liste des raccourcis**

Le tableau ci-dessous énumère les fonctions disponibles en maintenant enfoncé le bouton Shift et en manipulant les commandes et boutons de l'instrument.

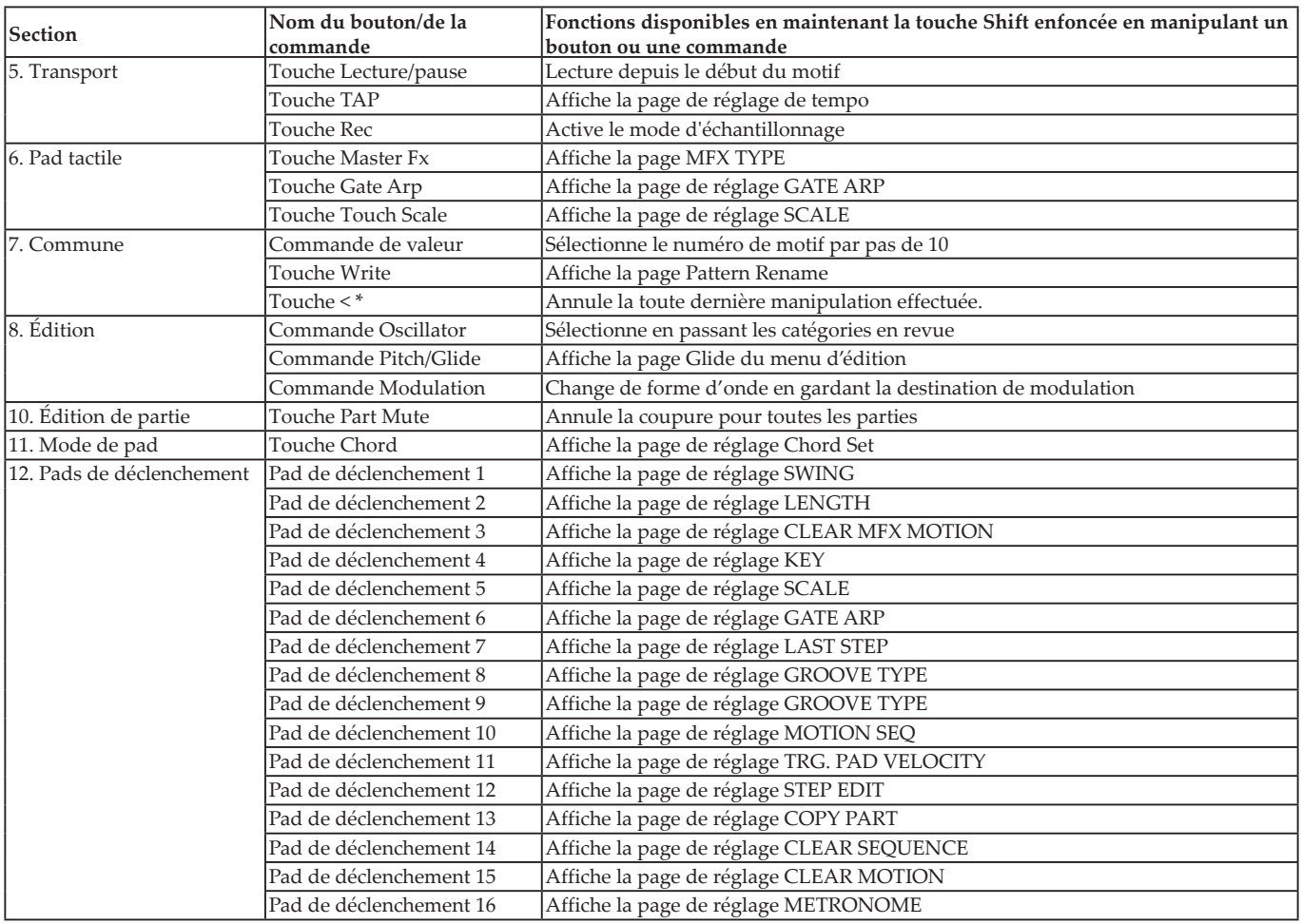

\*Pris en charge par la version 2.00 et les versions ultérieures du système

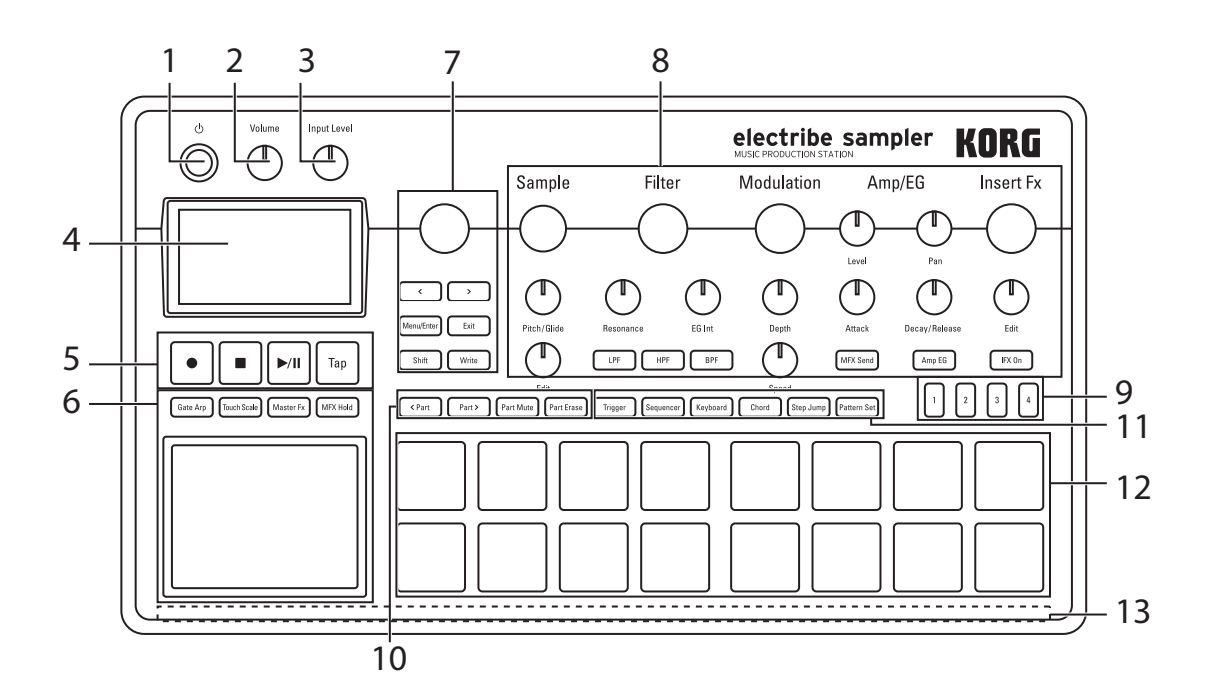

### <span id="page-12-0"></span>**OSC Type List**

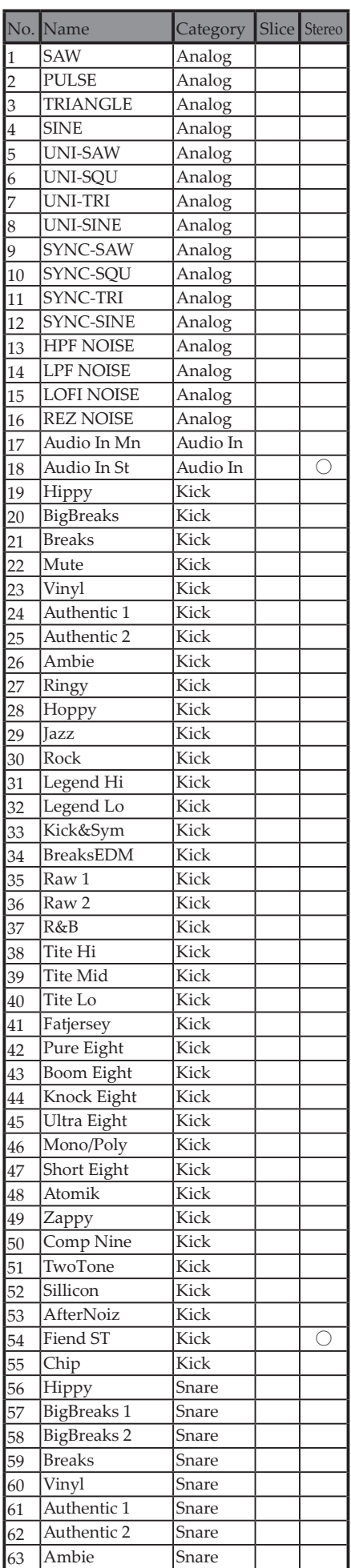

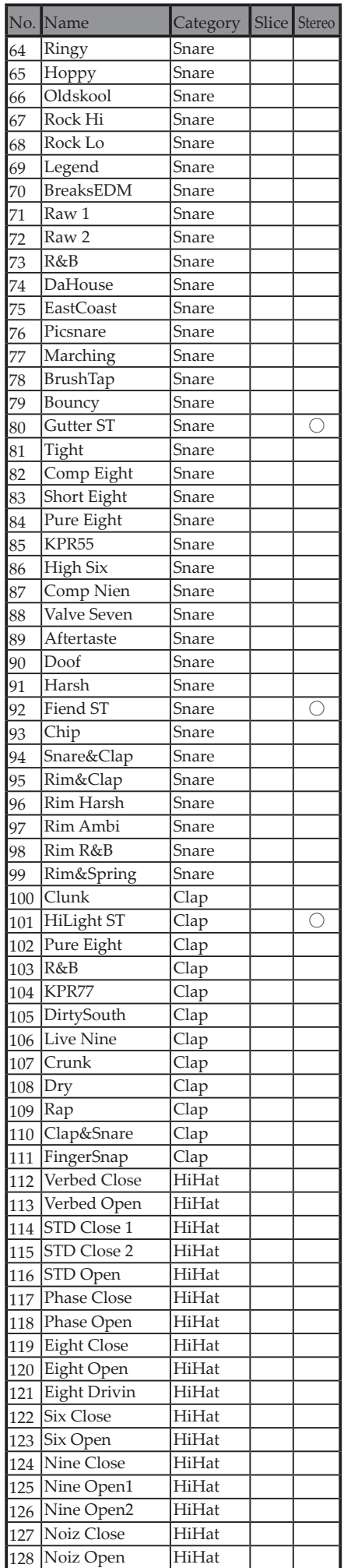

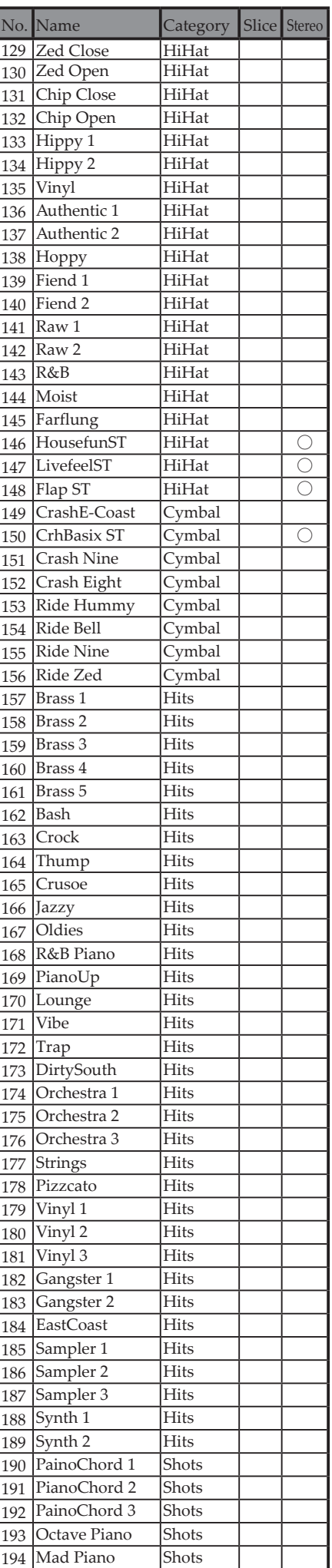

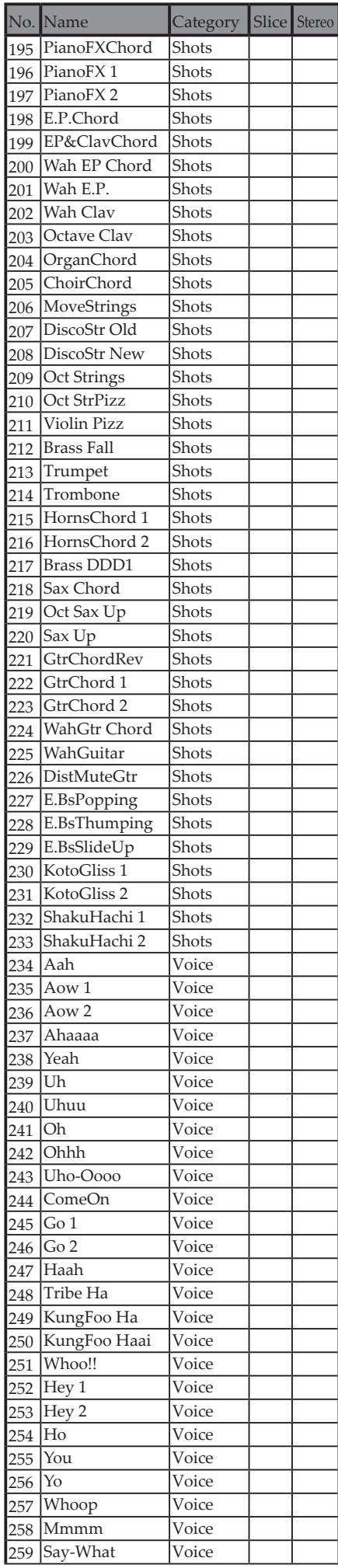

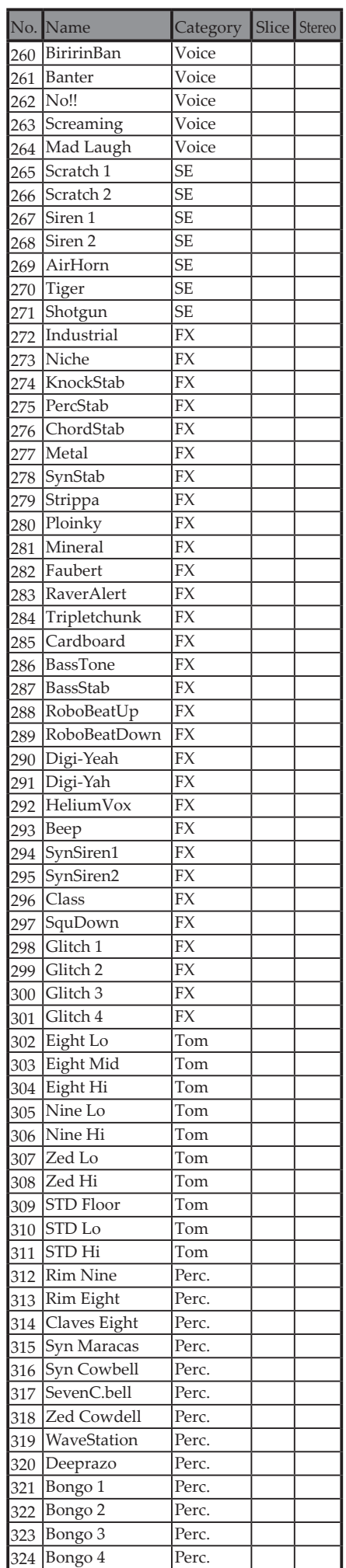

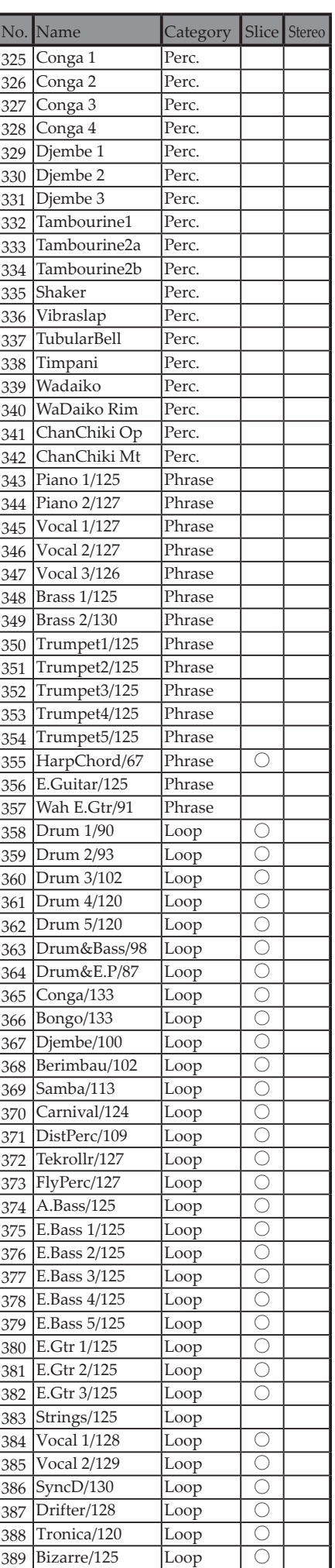

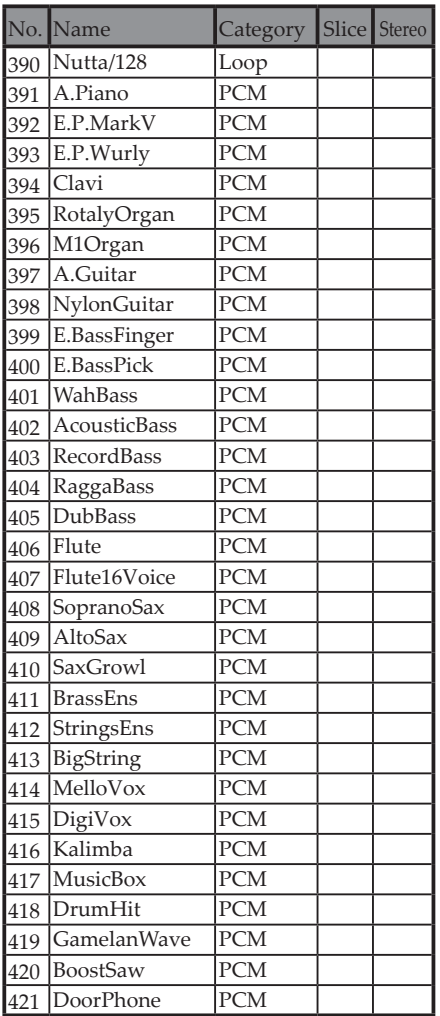

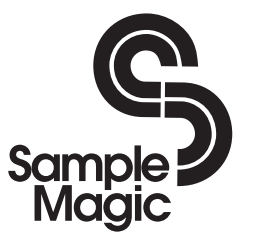

http://www.samplemagic.com/

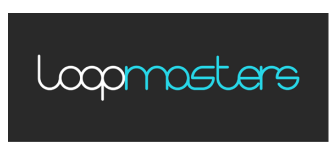

http://www.loopmasters.com/

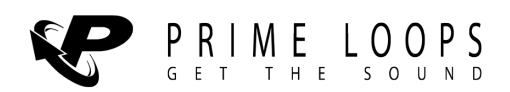

http://primeloops.com

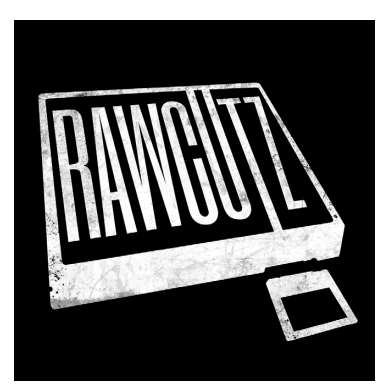

http://www.rawcutz.com/

### <span id="page-15-0"></span>**Modulation Type List**

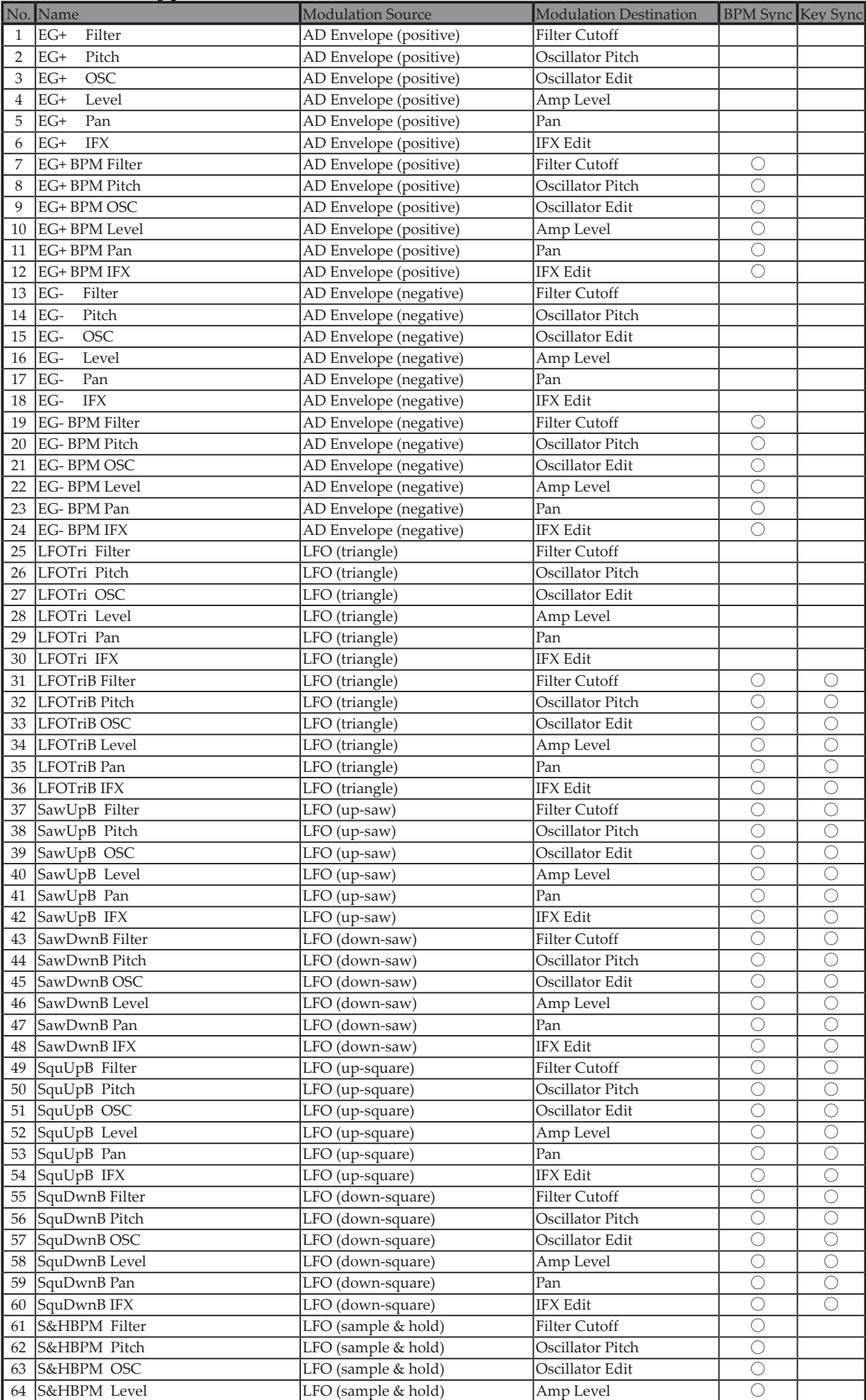

<span id="page-16-0"></span>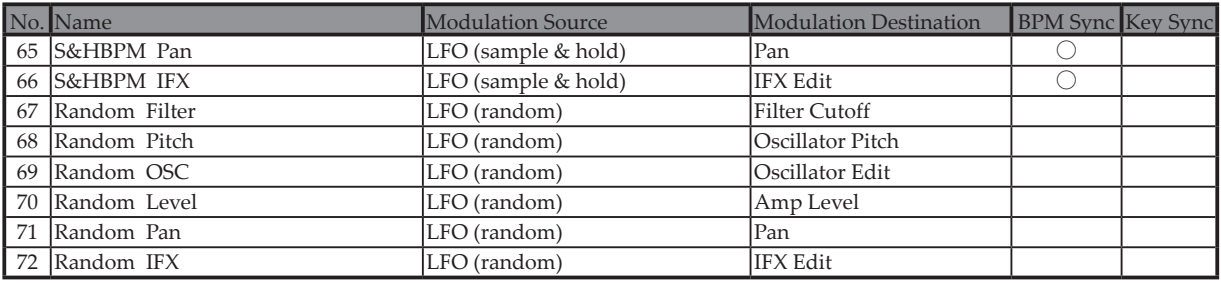

### **Filter Type List**

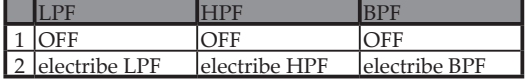

### **Scale List**

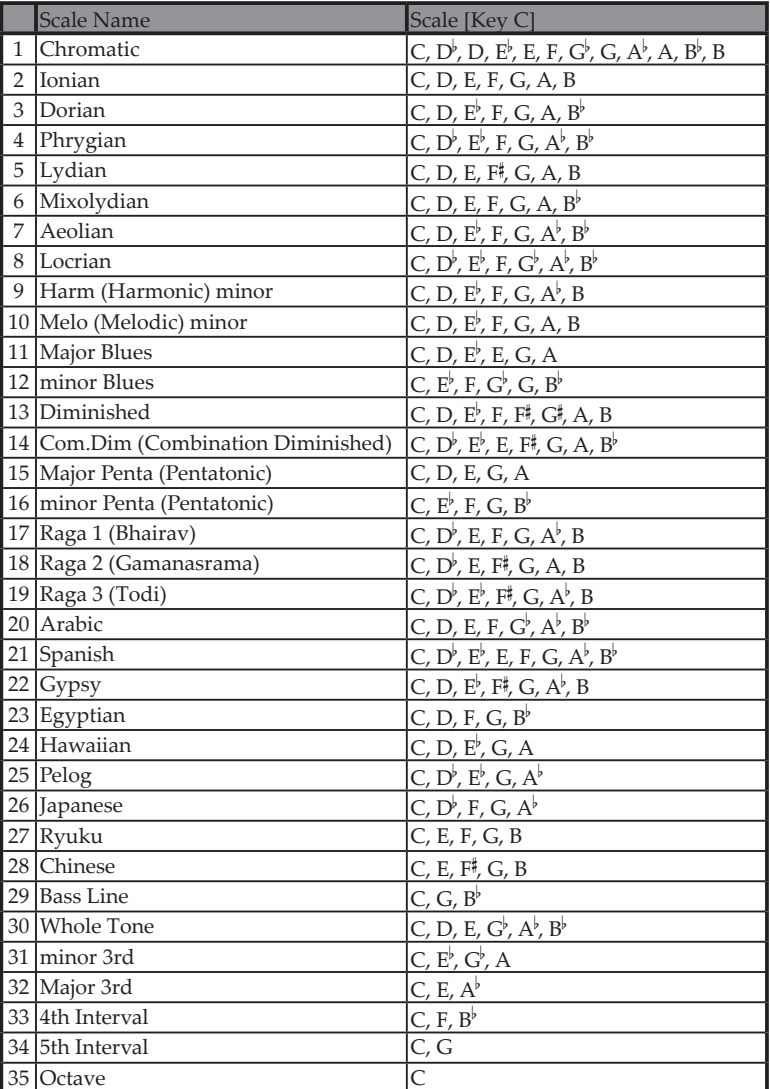

### <span id="page-17-0"></span>**MFX Type List**

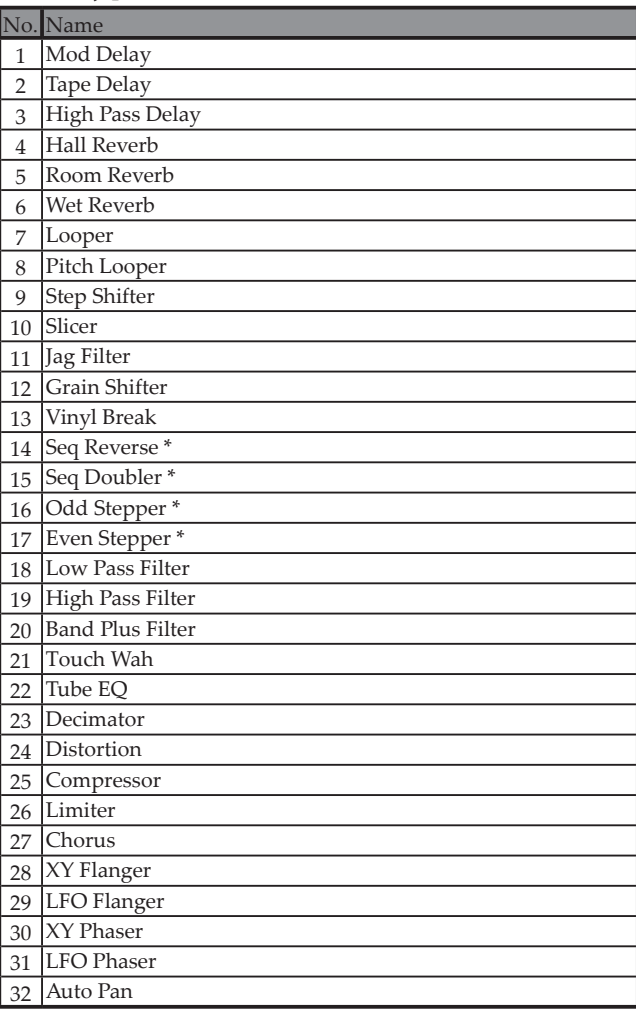

\* La séquence de données de jeu n'est pas disponible.

### **IFX Type List**

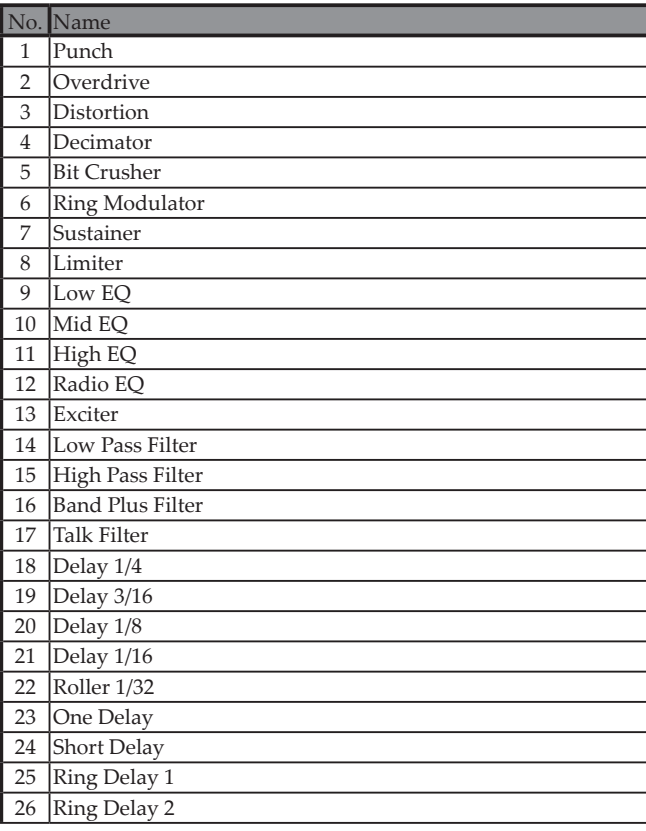

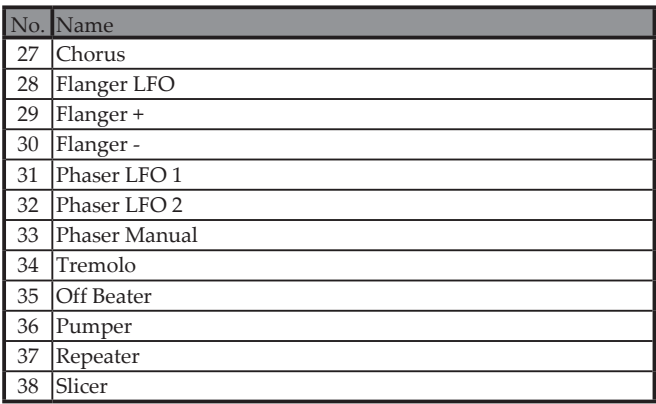

### **Groove Type List**

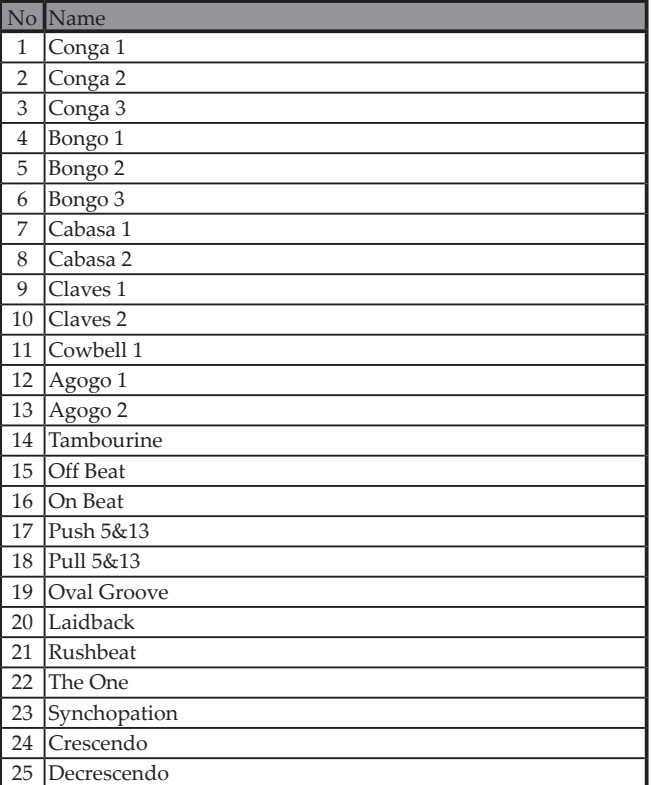

### <span id="page-18-0"></span>**Pattern List**

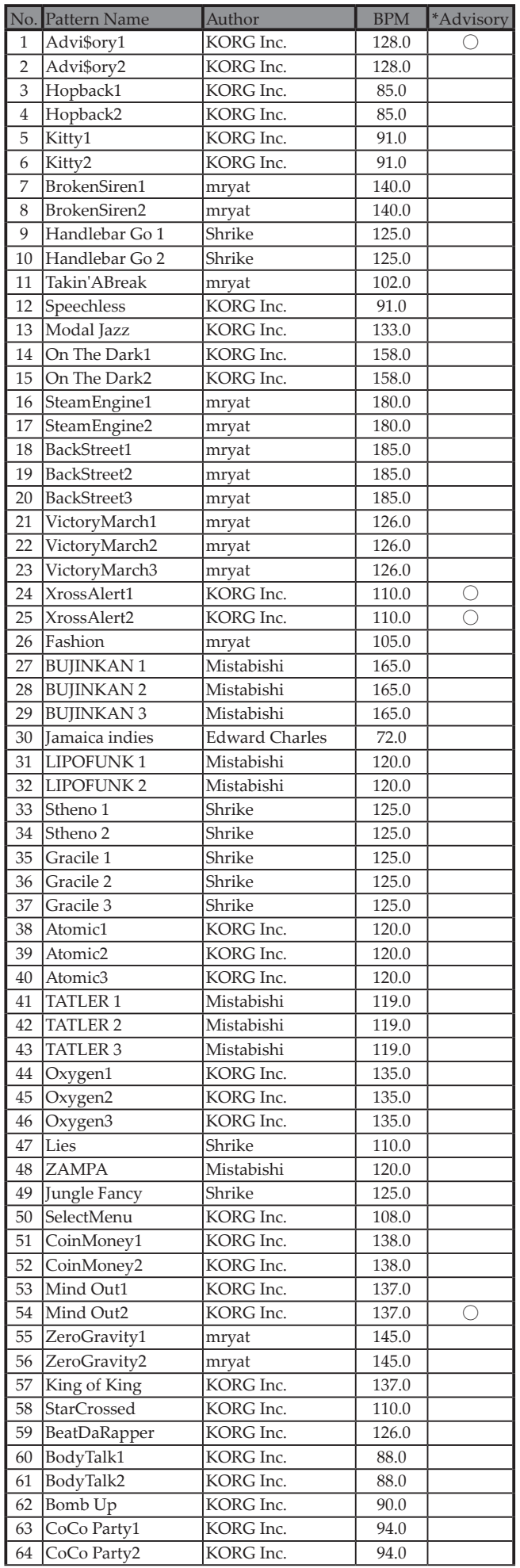

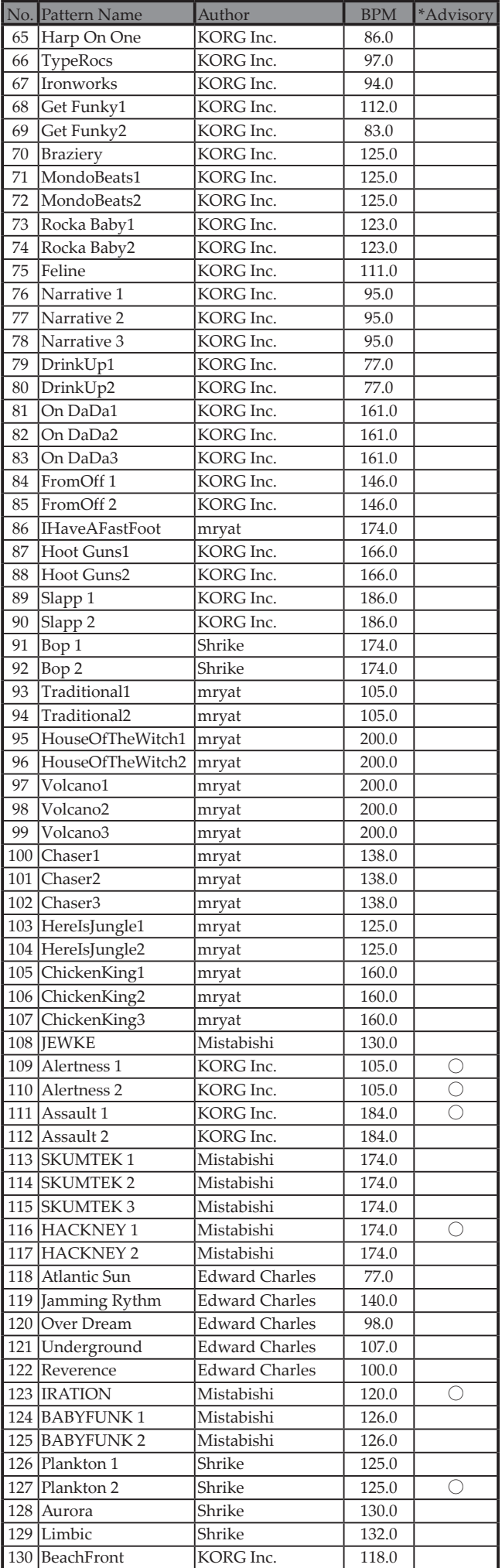

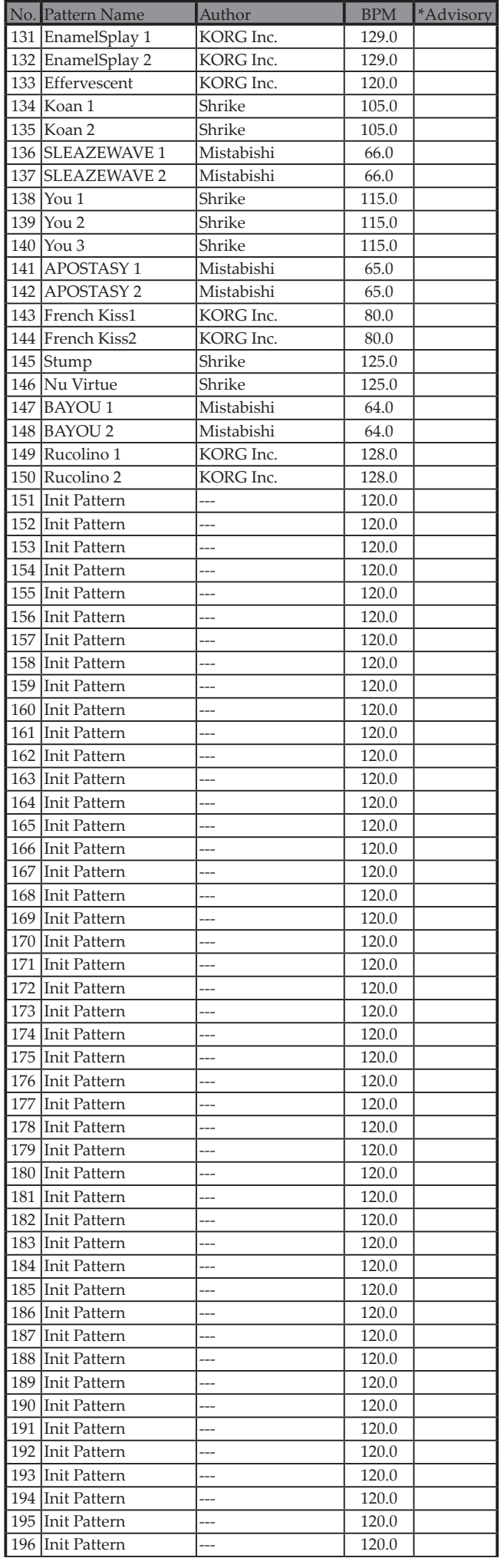

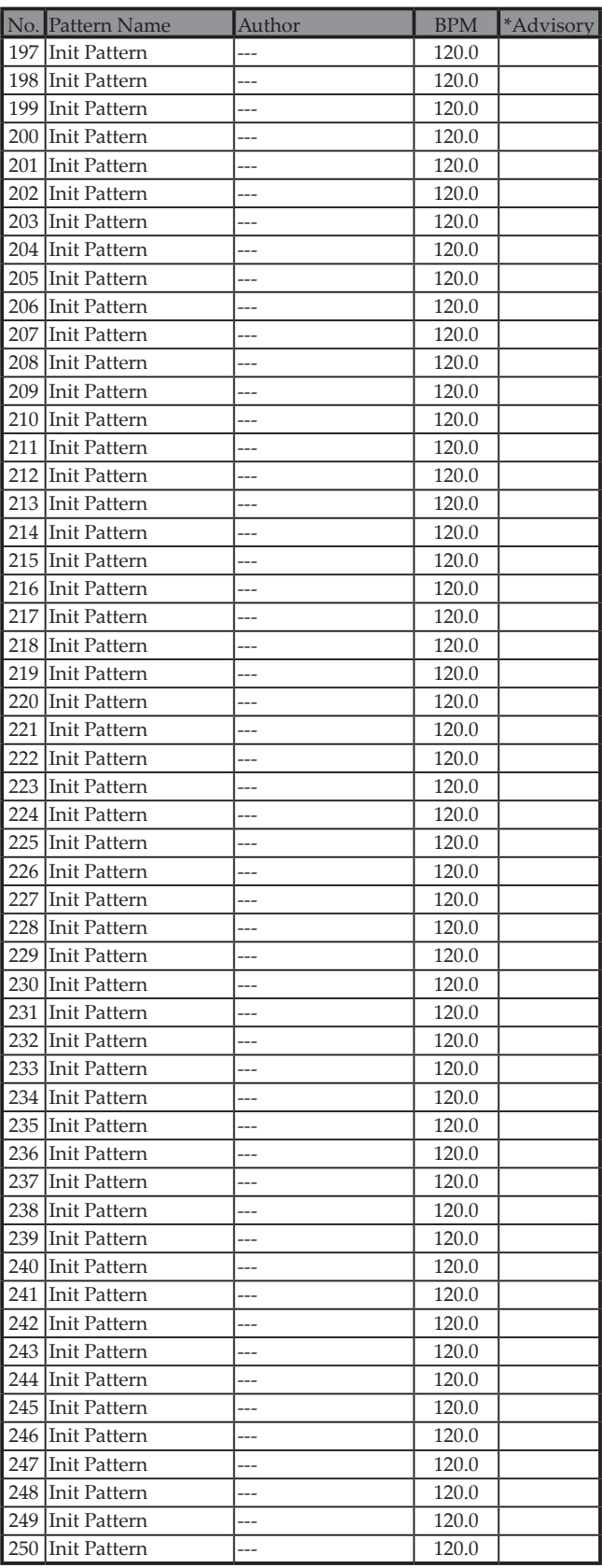

\*Advisory(Attention): Ces motifs contiennent des sons de coups de feu, de cris, d'alarmes, de sirènes de police, etc.

All Patterns —© 2015 KORG INC. All rights reserved.

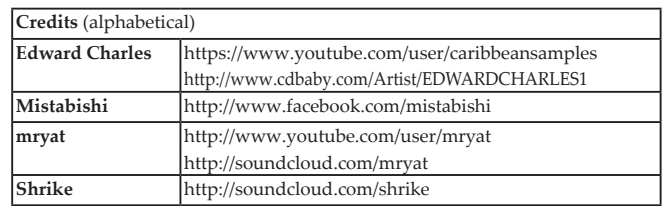

## **KORG INC.**

4015-2 Yanokuchi, Inagi-City, Tokyo 206-0812 JAPAN © 2015 KORG INC.